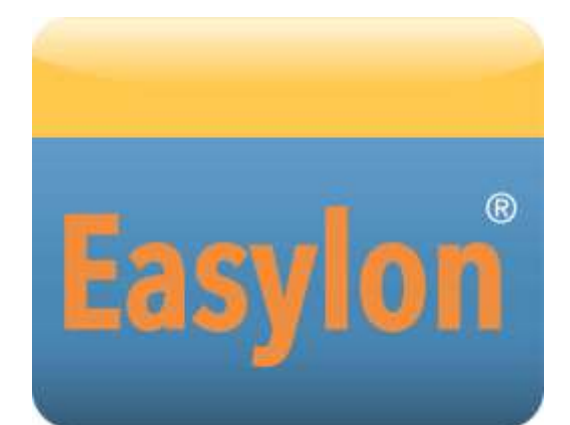

**Mini PCIe Socket Interface+ Handbuch**

Gesytec GmbH Pascalstr. 6 D-52076 Aachen

Tel.  $+$  (49) 24 08 / 9 44-0  $Fax + (49) 24 08 / 94 4-100$ email: info@gesytec.de [www.gesytec.de](http://www.gesytec.de/)

Dok. ID: LVD/UserDoc/LVD\_Manual-DE-v1.0.docx, Version v1.0, 30.06.2014

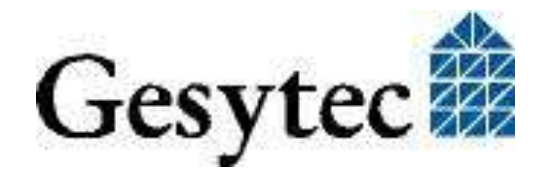

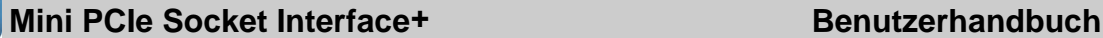

# **Dieses Handbuch …**

… gibt Ihnen alle nötigen Informationen, um das Easylon® Mini PCIe Socket Interface+ effizient zu nutzen.

Dieses Handbuch behandelt ausschließlich die Handhabung des Interfacemoduls. Es wird weder auf die Echelon® LONWORKS Technologie, respektive auf Einzelheiten der dem Produkt zu Grunde liegenden Norm DIN EN 14908, eingegangen, noch wird das Echelon Microprocessor Interface Program (MIP) erklärt. Die Treiber der Interfacekarte wurden gemäß der Spezifikation der Firma Echelon entwickelt. Auch sie werden hier nicht im Detail behandelt. Ausführliche Informationen zur LONWORKS Technologie finden Sie in den Dokumentationen der Firma Echelon.

Nach einer kurzen Vorstellung des Easylon Mini PCIe Socket Interface<sup>+</sup> in Kapitel 1 beschreibt Kapitel 2 die nötigen Schritte zur Installation des Moduls.

Kapitel 3 enthält die technische Beschreibung des Gerätes in Form seiner technischen Daten.

Die "Programmierhinweise" in Kapitel 4 geben Ihnen Information zur Verwendung des Interface+ als virtueller MIP Netzwerkknoten.

Diese Dokumentation kann jederzeit ohne Ankündigung geändert werden. Gesytec übernimmt keinerlei Verantwortung für Fehler oder Ungenauigkeiten in dieser Dokumentation und etwaige sich daraus ergebende Folgen.

Gesytec sowie deren Repräsentanten und Mitarbeiter haften in keinem Fall für etwaige Defekte, indirekt verursachte oder aus dem Gebrauch folgenden Schäden, die aufgrund der Verwendung oder der Nichtanwendbarkeit der Software oder der begleitenden Dokumentation entstehen.

Easylon ist ein registriertes Warenzeichen der Gesytec GmbH.

Echelon, LON, LonMaker, LONWORKS und NEURON sind registrierte Warenzeichen der Echelon Corporation. Windows und Windows CE sind eingetragene Warenzeichen der Firma Microsoft. Andere Namen können eingetragene Warenzeichen der entsprechenden Firmen sein.

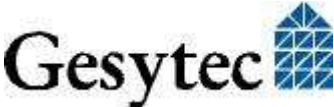

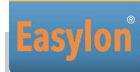

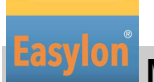

# Inhalt

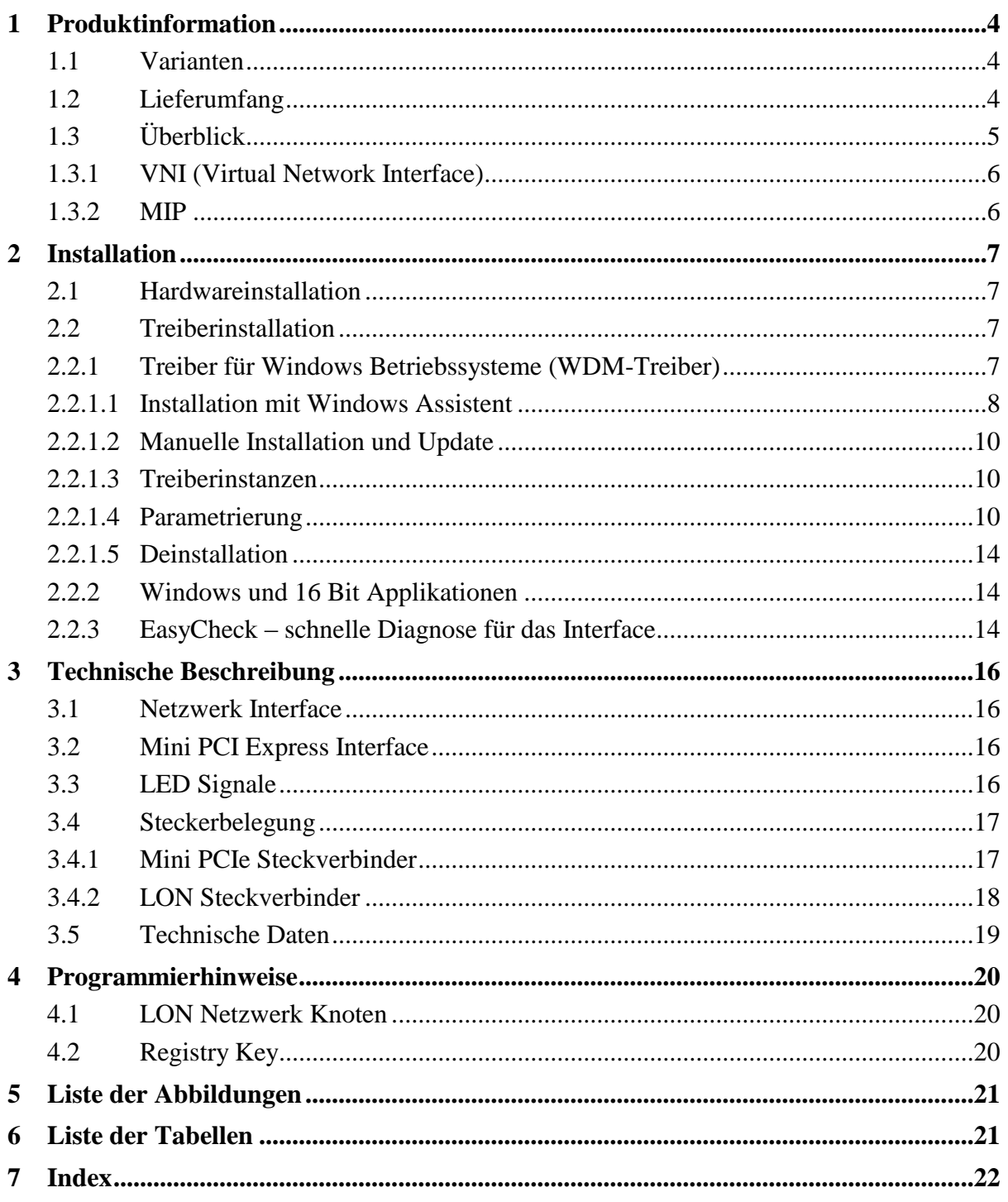

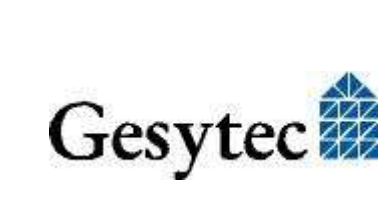

# **Produktinformation**

Dieses Handbuch beschreibt das Easylon Mini PCIe Socket Interface<sup>+</sup>.

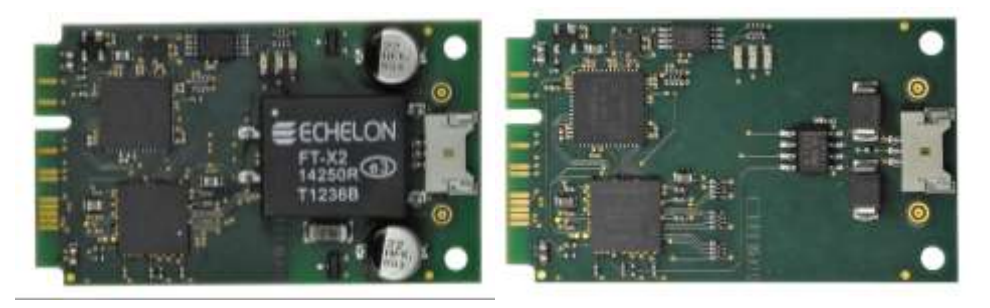

**Bild 1-1 Easylon Mini PCIe Socket Interface+ <sup>1</sup> FT-X2 und RS485**

# <span id="page-3-0"></span>**1.1 Varianten**

Folgende Varianten des Easylon Mini PCIe Socket Interface<sup>+</sup> sind in dieser Dokumentation beschrieben.

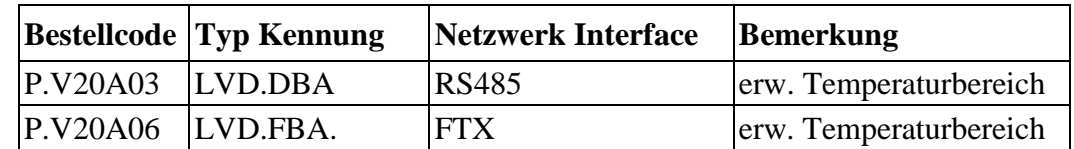

**Tabelle 1.1 Varianten und Bestellnummern**

# <span id="page-3-1"></span>**1.2 Lieferumfang**

- Easylon Mini PCIe Socket Interface+ Modul
- Technische Kurzinformation
- Installations- und Dokumentations-CD mit
	- $-$  32/64 Bit Treiber für Windows<sup>2</sup> XP / Vista / 7 / 8 / Server 2003 / 2008 / 2008R2 / 2012
	- Easylon RNI Software für den Fernzugriff auf LON
	- EasyCheck Utility zur Diagnose der Easylon Interfaces
	- Dokumentation im Adobe Acrobat .PDF Format
	- Beispieldesign für ein Trägerboard (Gerber und Step Daten)

<sup>2</sup> Auf Anfrage ist auch ein Linux Treiber im Source Code verfügbar

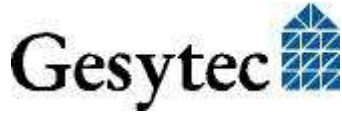

<u>.</u>

<sup>1</sup> Anpassung von Steckern auf Anfrage

# **1.3 Überblick**

Das Easylon Mini PCIe Socket Interface<sup>+</sup>realisiert als PCIe "Full-Mini Card with bottom side keep outs (F2)" eine DIN EN 14908 konforme Schnittstelle für Geräte mit Mini PCIe Steckplatz folgender Bauweisen:

- Full-Mini-Only Socket (connector A)
- Dual-Use Socket (connector A)
- Dual Head-to-Head-Socket (connector A)

Das Modul verwendet die USB-Schnittstelle des Mini PCIe Steckplatzes und stellt somit einen LON USB Schnittstelle dar.

Das Schnittstellenmodul zwischen einem PC und Netzwerken nach der genannten Norm bzw. den LON Spezifikationen kann als Plug-In Modul in OEM Geräte integriert werden.

Als Easylon Interface+ stellt das Modul bis zu acht logische Treiberschnittstellen zur Verfügung und ermöglicht den parallelen Zugriff mehrerer Applikationen vom PC auf das Netzwerk, entweder im MIP oder LNS kompatiblen Modus.

LON-seitig steht das Modul in verschiedenen Transceiver Varianten zur Verfügung. Neben dem FT-X2 Transceiver für die Verwendung in Free Topology (TP/FT) Netzen ist dies RS485. Service und Traffic-LEDs sind als externe Signale herausgeführt, ein Service Taster ist extern anzuschließen. Auf dem Board sind Status-, Error- und Traffic-LEDs vorhanden. Bei der FTX-Variante ist die LON-Schnittstelle ist galvanisch von der Mini PCI Express Masse getrennt. Das Modul ist für den Betrieb im erweiterten Temperaturbereich ausgelegt.

Aus dem Einsatz als OEM Modul resultiert eine gewisse Flexibilität hinsichtlich kundenspezifischer Bestückungsvarianten, z.B. hinsichtlich der Anschlüsse. Das jeweilige Modul kann also von dieser Beschreibung abweichen.

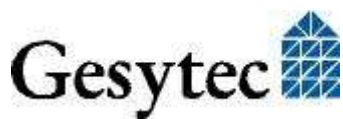

LVD/UserDoc/LVD\_Manual-DE-v1.0.docx, v1.0, 30.06.2014

LVD/UserDoc/LVD\_Manual-DE-v1.0.docx, v1.0, 30.06.2014

#### **Easylon Mini PCIe Socket Interface+ Handbuch Produktinformation**

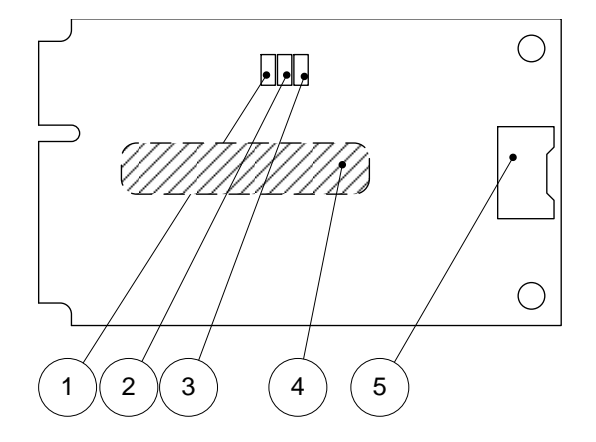

- (1) Traffic LED, gelb
- (2) Status LED, grün
- (3) Error LED, rot
- (4) Typschild auf der Rückseite
- (5) LON Anschluss

#### **Bild 1-2 Elemente der Baugruppe**

#### <span id="page-5-0"></span>**1.3.1 VNI (Virtual Network Interface)**

Easylon Interfaces<sup>+</sup> sind sogenannte Virtual Network Interfaces (VNI). Mit VNI wurde seitens Echelon ein transparenter Modus der LON Interfaces eingeführt. In diesem erfolgt keine Vorverarbeitung der LonTalk Pakete auf dem Interface. Vielmehr hat der PC einen kompletten Zugriff auf das LON Netzwerk, PC Anwendungen können nun alle Pakete empfangen und auch senden. VNI vermeiden etliche Einschränkungen von Netzwerkinterfaces mit MIP oder NSI Firmware, sie stellen eine höhere Performance zur Verfügung. Die Easylon Interfaces<sup>+</sup> sind voll kompatibel zu den VNI Interfaces von Echelon und können problemlos mit LNS basierter Software wie dem LonMaker für Windows eingesetzt werden.

#### **1.3.2 MIP**

Der auf herkömmlichen LON Interfaces verwendete Neuron Chip benötigt eine Firmware für die Interfacefunktionalität. Den ursprüngliche de facto Standard stellte die MIP Firmware dar, auf deren Funktionalität bis heute noch viele Anwendungen beruhen. In der MIP Firmware werden die Layer 3–5 des LonTalk Protokolls realisiert. Dies sind die Adressierungs- und Protokollsicherungsschichten. Mit den zu den Easylon Interfaces<sup>+</sup> gelieferten Treibern ist die Emulation von bis zu 8 MIP Interfaces pro realer Baugruppe möglich. Mit einem Easylon Interface+ können also bis zu acht konventionelle MIP Interfaces ersetzt werden.

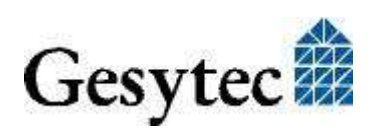

# **Installation**

Bitte prüfen Sie zunächst den Lieferumfang. Sie müssen ein Easylon Mini PCIe Socket Interface+ und eine Installations-CD mit Treiber und Dokumentation haben.

### **2.1 Hardwareinstallation**

Für die Installation des Moduls verwenden Sie bitte auch die Dokumentation des PC Herstellers. Schalten Sie den PC spannungsfrei, öffnen Sie das Gehäuse und stecken Sie das Modul auf einen geeigneten Mini PCIe Steckplatz. Beachten Sie dazu die Steckerbelegung [\(3.4\)](#page-16-0). Nach Einbau des Moduls starten Sie den PC neu und legen die Installations-CD ein, damit der Treiber gefunden werden kann.

### **2.2 Treiberinstallation**

Für das Easylon Mini PCIe Socket Interface<sup>+</sup> stehen Treiber unter verschiedenen Betriebssystemen zur Verfügung. Aktuell sind dies Windows XP, Vista, 7 und 8 sowie die Windows Server Betriebssysteme 2003, 2008, 2008 R2 und 2012. Die Treiber sind für die 32-Bit und 64-Bit Versionen der genannten Betriebssysteme verfügbar. Aktualisierte Versionen der Treiber finden Sie im Internet auf den Easylon Support Seiten der Gesytec: [www.gesytec.de.](http://www.gesytec.de/)

Auf Anfrage steht auch der Source Code eine Linux Treibers zur Verfügung.

Die entsprechende Installation ist in den folgenden Abschnitten beschrieben:

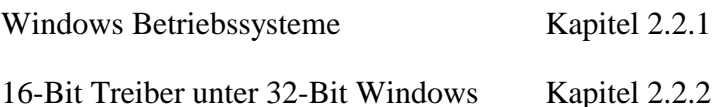

In diesem Kapitel finden Sie auch Erläuterungen zu der zusätzlich installierbaren Utility "EasyCheck".

#### <span id="page-6-0"></span>**2.2.1 Treiber für Windows Betriebssysteme (WDM-Treiber)**

Dieser Abschnitt beschreibt die Installation und das Setup des Treibers unter den genannten Windows Betriebssystemen ab Windows XP.

Das Setup Programm benutzt für alle Betriebssysteme den gleichen WDM-Treiber (Windows Driver Model).

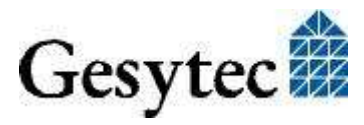

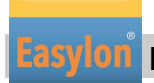

Hinweise Prinzipiell bestehen für die Installation die Möglichkeiten den Windows Assistenten zu benutzen oder eine manuelle Installation mit dem Programm FastUpd.exe vorzunehmen. Letztere Möglichkeit führt mit wenigen Klicks zum Ziel. (s. Kapitel [2.2.1.2\)](#page-9-0) Dies ist insbesondere bei Systemen ab Windows 7 zu empfehlen oder dann, wenn mehrere Treibeinstanzen installiert werden sollen.

#### **2.2.1.1 Installation mit Windows Assistent**

Nachdem Sie die Karte eingebaut haben, findet Windows beim nächsten Booten automatisch die Karte und startet den Hardwareassistenten.

Sofern Windows den Treiber (auf der eingelegten CD) nicht automatisch findet oder der Treiber auf einem anderen Laufwerk liegt, wählen Sie dort bitte aus dem Verzeichnis "Drivers/ LvxLvu" als Setup-Datei "LvxLvu.inf" und als Treiber "Gesytec Lvuwdm Driver" aus.

#### **Ab Windows 7**

Bei Systemen ab Windows 7 wird der Treiber vorrangig über Windows Update gesucht, das CD Laufwerk also ignoriert. Dadurch scheitert die Installation mit Hilfe des Assistenten und ein manueller Eingriff ist erforderlich.

Sie können dazu wie unter [2.2.1.2](#page-9-0) ["Manuelle Installation und Update"](#page-9-0) beschrieben verfahren oder wie folgt vorgehen.

Öffnen Sie den Gerätemanager (z.B. über die Systemeinstellungen).

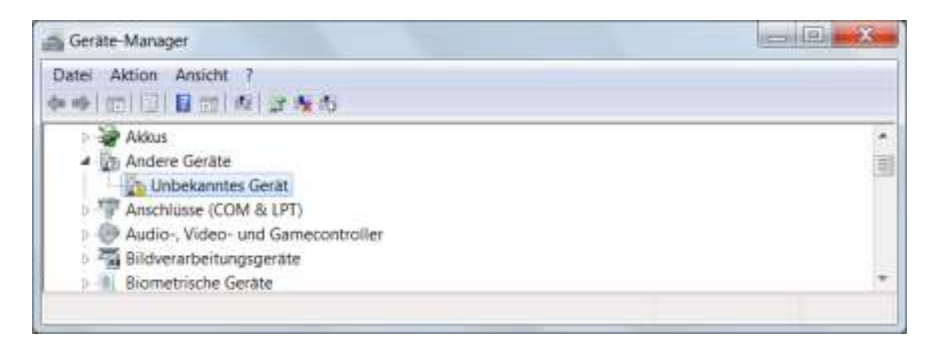

Klicken Sie mit der rechten Maustaste auf den Eintrag für das "Unbekannte Gerät" und wählen Sie "Treibersoftware aktualisieren".

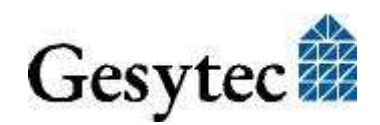

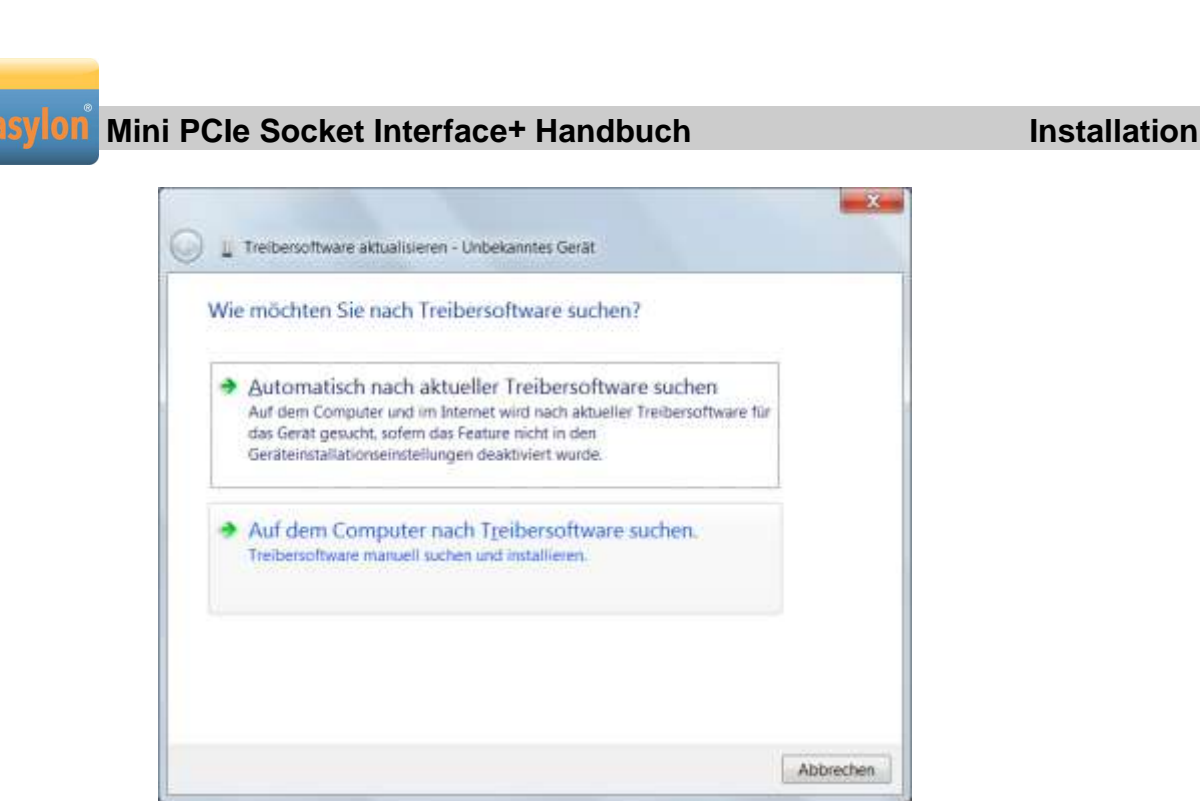

Klicken Sie auf "Auf dem Computer nach …" und wählen Sie das Laufwerk mit der "Drivers & Documentation" CD. Geben Sie dann die Installation des Gesytec Treibers frei.

#### **Abschluss der Installation**

Nach erfolgreicher Installation zeigt der Gerätemanager das Interface unter "LON Adapters" an.

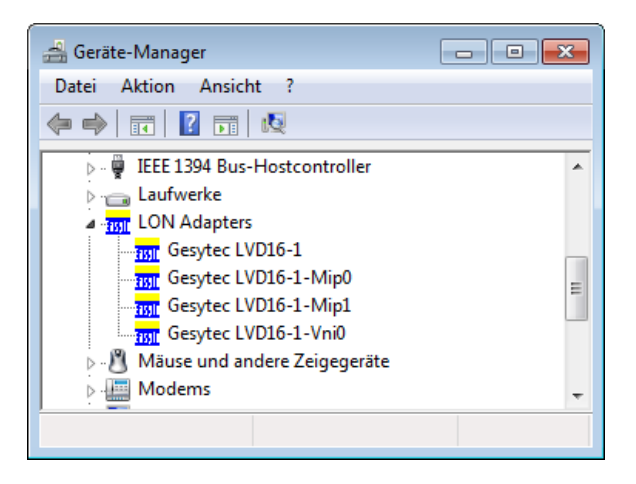

Hier finden Sie den Eintrag "Gesytec LVDx-y...". x gibt dabei die Nummer des USB Hostcontrollers an, y die Portnummer am USB-Root-Hub. Falls weitere Hubs kaskadiert wurden, so werden auch noch die Portnummern der externen Hubs hinzugefügt.

Falls nach Abschluss der Installation die grüne LED nicht blink, so ist während der Initialisierung des Easylon Mini PCIe Socket Interface<sup>+</sup> ein Fehler aufgetreten. Bitte starten Sie das Gerät neu.

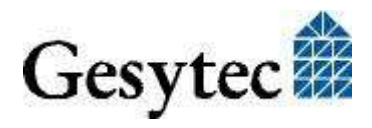

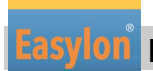

Nun kann der Anschluss an das LON Netzwerk erfolgen.

#### <span id="page-9-0"></span>**2.2.1.2 Manuelle Installation und Update**

Am einfachsten installieren Sie den Treiber, indem Sie den Hardwareassistenten ignorieren. Starten Sie stattdessen direkt

#### **FastUpd.exe**

aus dem Verzeichnis "Drivers/LvxLvu" auf der CD-ROM starten.

Hat sich beim Einlegen der CD Ihr Browser mit der Startseite der CD geöffnet, können Sie auch über "Produkte" auf die "Easylon Mini PCIe Socket Interface<sup>+"</sup> Seite gehen und dort auf den Button zur Treiberinstallation klicken.

Dasselbe Programm verwenden Sie, um einen bereits vorhandenen Treiber zu aktualisieren.

#### <span id="page-9-1"></span>**2.2.1.3 Treiberinstanzen**

Der Treiber besteht aus einem Basis-Treiber für die eigentliche Hardware "LVD*x*-y"<sup>3</sup> und aus bis zu 8 logischen VNI-Treibern "LVD*x*-y-Vniz" bzw. bis zu 8 logischen MIP-Treibern "LVD*x*-*y*-Mip*z*". Diese logischen Treiber können wie unabhängige Netzwerk Interfaces angesprochen werden.

Für jede logische Treiber Instanz wird eine Node-ID vergeben (entspricht der eindeutigen Neuron ID normaler LON Knoten), wobei VNI- und MIP-Treiber mit der gleichen Endziffer *z* die gleiche Node-ID erhalten. Je Interface Hardware stehen maximal 8 Node-IDs zur Verfügung.

### **2.2.1.4 Parametrierung**

In bestimmten Betriebsbedingungen kann es sinnvoll sein, eine Parametrierung des USB-Adapters vorzunehmen. Dazu wählen Sie im Geräte-Manager unter "LON Adapters" den entsprechenden LON USB-Adapter aus und betrachten dessen Eigenschaften:

<sup>3</sup> x gibt dabei die Nummer des USB Hostcontrollers an, y die Portnummer am USB-Root-Hub. Falls weitere Hubs kaskadiert wurden, so werden auch noch die Portnummern der externen Hubs hinzugefügt.

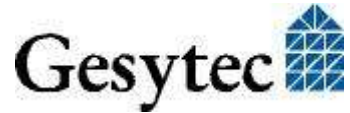

<u>.</u>

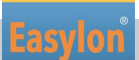

#### **Easylon Mini PCIe Socket Interface+ Handbuch Installation**

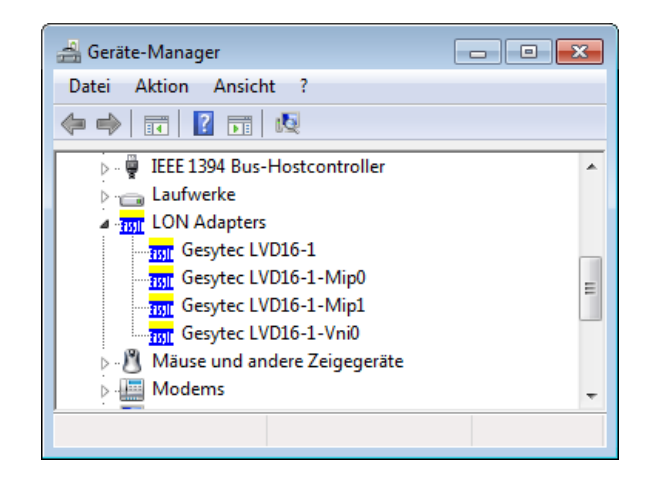

Unter "Erweitert" finden Sie dann Möglichkeiten zur Parametrierung des Adapters:

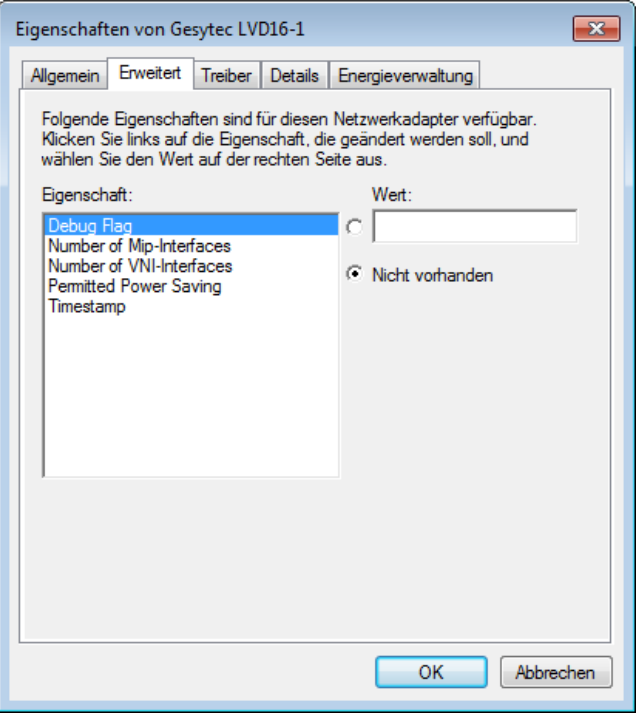

#### **Debug Flag**

Dieser Wert umfasst ein DWORD in hexadezimaler Notation von verschiedenen Flags zu Debug Zwecken. Es steht normalerweise auf 0 (nicht vorhanden). Durch Setzen der einzelnen Bits können bestimmte Debug Features eingeschaltet werden. Derzeit werden die Bits 1 und 3 verwendet.

- Bit 1: Es werden LON-Telegramme an der Schnittstelle vom und zum USB Port über Debug Output angezeigt.
- Bit 3: Es wird Öffnen (CREATE) und Schließen (CLOSE) des Treibers über Debug Output angezeigt.

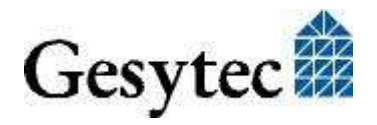

LVD/UserDoc/LVD\_Manual-DE-v1.0.docx, v1.0, 30.06.2014

LVD/UserDoc/LVD\_Manual-DE-v1.0.docx, v1.0, 30.06.2014

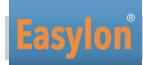

#### **Easylon Mini PCIe Socket Interface+ Handbuch Installation**

Hinweis Der Debug Output kann z.B. mit dem Programm DebugView angezeigt werden, welches unter [www.sysinternals.com](http://www.sysinternals.com/) frei erhältlich ist.

#### **Number of Mip-Interfaces**

Hier kann die Anzahl der virtuellen MIP-Interfaces eingestellt werden  $(0 - 8)$ , Default  $= 2$ ).

#### **Number of VNI-Interfaces**

Hier kann die Anzahl der virtuellen VNI-Interfaces (Interfaces<sup>+</sup>) eingestellt werden  $(0 - 8$ , Default = 1).

**ACHTUNG** Es werden 8 Node-IDs pro Karte vergeben. Diese müssen unter den Applikationen die die Karte als MIP-Interface oder VNI-Interface nutzen geeignet aufgeteilt werden. Sollte z. B. eine VNI-Applikation auf der Instanz LVD*x-y*-Vni0 die Node-ID der Karte benutzen, so darf nicht gleichzeitig auch eine MIP-Applikation die Instanz LVD*x-y*-Mip0 benutzen.

> VNI-Applikationen (z. B. LNS) erzeugen üblicherweise intern eine eigene Node-ID, die nicht in dieser Zählung berücksichtigt werden muss. Dann können auch mehr als 8 Applikationen das Schnittstellenmodul gemeinsam nutzen.

#### **Permitted Power Saving**

Normalerweise erlaubt der LON USB-Adapter den Standby Modus bei laufenden Applikationen (Standby). Unter bestimmten Bedingungen (z.B. LON USB über Hub unter Windows 2000) wird jedoch die Stromzufuhr zum LON USB-Adapter vom Hub während der Rückkehr aus dem Standby Modus kurzzeitig unterbrochen. In diesen Fällen muss der Standby Modus unterbunden werden (None).

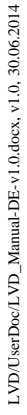

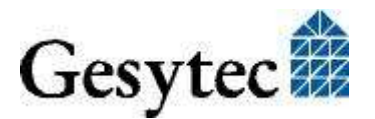

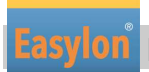

#### **Parameter für logische Treiber**

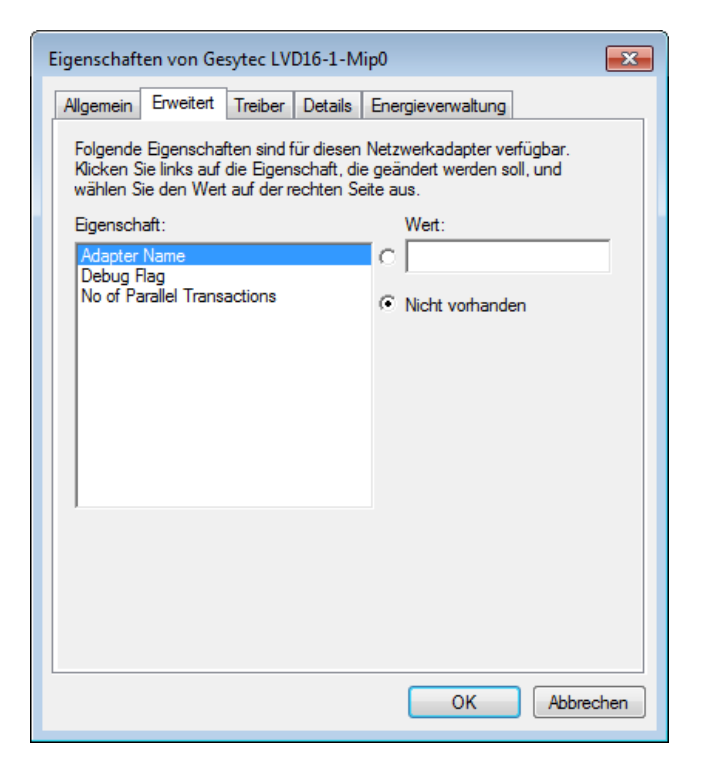

#### **Adapter Name**

Es kann auch ein beliebiger, frei wählbarer Adaptername (z.B. "Haus 7") vergeben werden.

ACHTUNG Der Name darf noch nicht bereits von anderen Treibern belegt sein. Ist der Name schon belegt, so kann das Gerät nicht gestartet werden (Code 10).

#### **Debug Flag**

Dieser Wert umfasst ein DWORD in hexadezimaler Notation von verschiedenen Flags zu Debug Zwecken. Es steht normalerweise auf  $0 (=$  "nicht vorhanden"). Durch Setzen der einzelnen Bits können bestimmte Debug Features eingeschaltet werden. Derzeit sind die Bits 0, 1 und 3 benutzt.

- Bit 0: Es werden LON-Telegramme an der Schnittstelle von und zur Applikation über Debug Output angezeigt.
- Bit 1: Die Telegramme an der Schnittstelle PC Interfacekarte werden über Debug Output angezeigt.
- Bit 3: Es wird Öffnen (CREATE) und Schließen (CLOSE) des Treibers über Debug Output angezeigt.

#### **No of Parallel Transactions**

Standardmäßig verarbeitet der Easylon MIP-Treiber 16 parallele Transaktionen gleichzeitig. Dieses Feature kann abgeschaltet werden, indem der Wert auf 1 gesetzt wird.

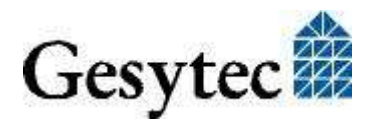

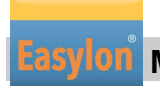

#### **IDEASY INTERFACE-RAND MINI PROPORTION MINITED Socket Interface+ Handbuch Installation**

#### **2.2.1.5 Deinstallation**

Die WDM-Treiber können über den "Geräte-Manager" de-installiert werden. Wählen Sie unter "LON Adapters" den Treiber "Gesytec LVD*x*-y" aus und klicken Sie mit der rechten Maustaste auf "Deinstallieren".

#### <span id="page-13-0"></span>**2.2.2 Windows und 16 Bit Applikationen**

Der Windows Treiber für die 32-Bit Versionen der unterstützten Betriebssysteme unterstützt auch ein 16-Bit Interface. (Leider unterstützt Microsoft dies nicht für die 64-Bit Versionen). Um das 16-Bit Interface zu benutzen, muss die nachstehende Zeile in die Datei "config.nt" im Verzeichnis "windows\system32" eingetragen werden:

```
Device=%SystemRoot%\system32\ lpxdos.exe -Llvu1-2-Mip0
```
Die nähere Spezifikationen des benutzten 32 Bit LON-Device erfolgt dabei über den optionalen –L bzw. /L Parameter:

/L*name*

*name* =

lvu1-2-Mip0 für Device LVU an USB Hostcontroller 1 und mit der Portnummer 2 am USB-Root-Hub

Anmerkung: Bei der Eingabe beachten Sie bitte die 2 aufeinander folgenden "l" vom Parameter –L bzw. /L und dem unmittelbar folgend Namen lxxxx.

> Eine nähere Spezifikationen des zur Verfügung gestellten 16 Bit LON-Device erfolgt über folgenden optionalen Parameter:

/D*n*

mit  $n = 1...9$  für LON1 bis LON9

Machen Sie keine explizite Angabe, erfolgt die Zuordnung auf den ersten freien Namen, beginnend bei "LON1".

#### **2.2.3 EasyCheck – schnelle Diagnose für das Interface**

Zusätzlich zum Treiber kann das Testprogramm "EasyCheck" in das Installationsverzeichnis (Standard: \Easylon\Lpx) installiert werden. Diese Utility prüft Interface und Softwareumgebung und erlaubt Rückschlüsse auf die möglichen Ursachen bei Problemen an denen das Interface beteiligt sein kann.

Das Programm "EasyCheck" öffnet das ausgewählte Interface, überprüft die Version des Treibers und zeigt diese am Bildschirm an. Durch das Senden eines "query status"-Befehls wird die Kommunikation zur Hardware getestet. Außer-

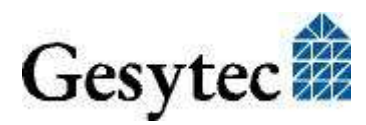

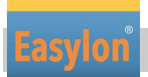

### **Easylon Mini PCIe Socket Interface+ Handbuch Installation**

dem wird durch ein "read memory" festgestellt, ob es sich um eine MIP- oder eine NSI-Firmware handelt. Korrekt installierte Easylon Interfacekarten schicken eine entsprechende Antwort.

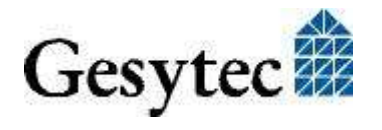

# 3 Technische Beschreibung

## **3.1 Netzwerk Interface**

Die Easylon Interface<sup>+</sup> Karten verwenden für den Zugriff auf das Netzwerk ein FPGA, dem ausreichend RAM als Netzwerkpuffer in Sende- und Empfangsrichtung zur Verfügung steht. Um als Protokoll-Analyzer eingesetzt werden zu können, wird dem PC jedes empfangene Paket mit einem Millisekunden-genauen Zeitstempel übergeben. Das FPGA ist an den Rechner-Bus gebunden.

Zur Identifikation im Netzwerk stehen dem Easylon Interface+ bis zu 8 Node-IDs zur Verfügung. Weiteres dazu s. Abschnitt ["Treiberinstanzen"](#page-9-1). Zur Anzeige des Interfacestatus ist eine Status LED vorhanden. Der Servicetaster wird von der Treibersoftware ausgewertet. [\(Bild](#page-5-0) 1-2).

### **3.2 Mini PCI Express Interface**

Das PCI Express Modul ist als "Full-Mini Card with bottom side keep outs (F2)" Board geeignet für Geräte mit Mini PCIe Steckplatz folgender Bauweisen:

- Full-Mini-Only Socket (connector A)
- Dual-Use Socket (connector A)
- Dual Head-to-Head-Socket (connector A)

### **3.3 LED Signale**

Positionen s. [Bild](#page-5-0) 1-2

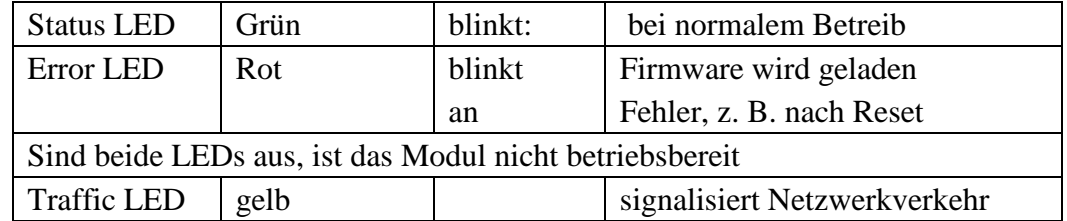

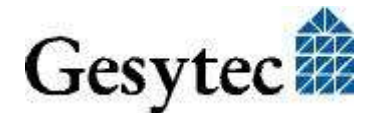

LVD/UserDoc/LVD\_Manual-DE-v1.0.docx, v1.0, 30.06.2014

LVD/UserDoc/LVD\_Manual-DE-v1.0.docx, v1.0, 30.06.2014

**Easylon Mini PCIe Socket Interface+ Handbuch Technische Beschreibung**

# <span id="page-16-0"></span>**3.4 Steckerbelegung**

#### **3.4.1 Mini PCIe Steckverbinder**

Die Belegung des Mini PCI Express Steckverbinders folgt dem Standard:

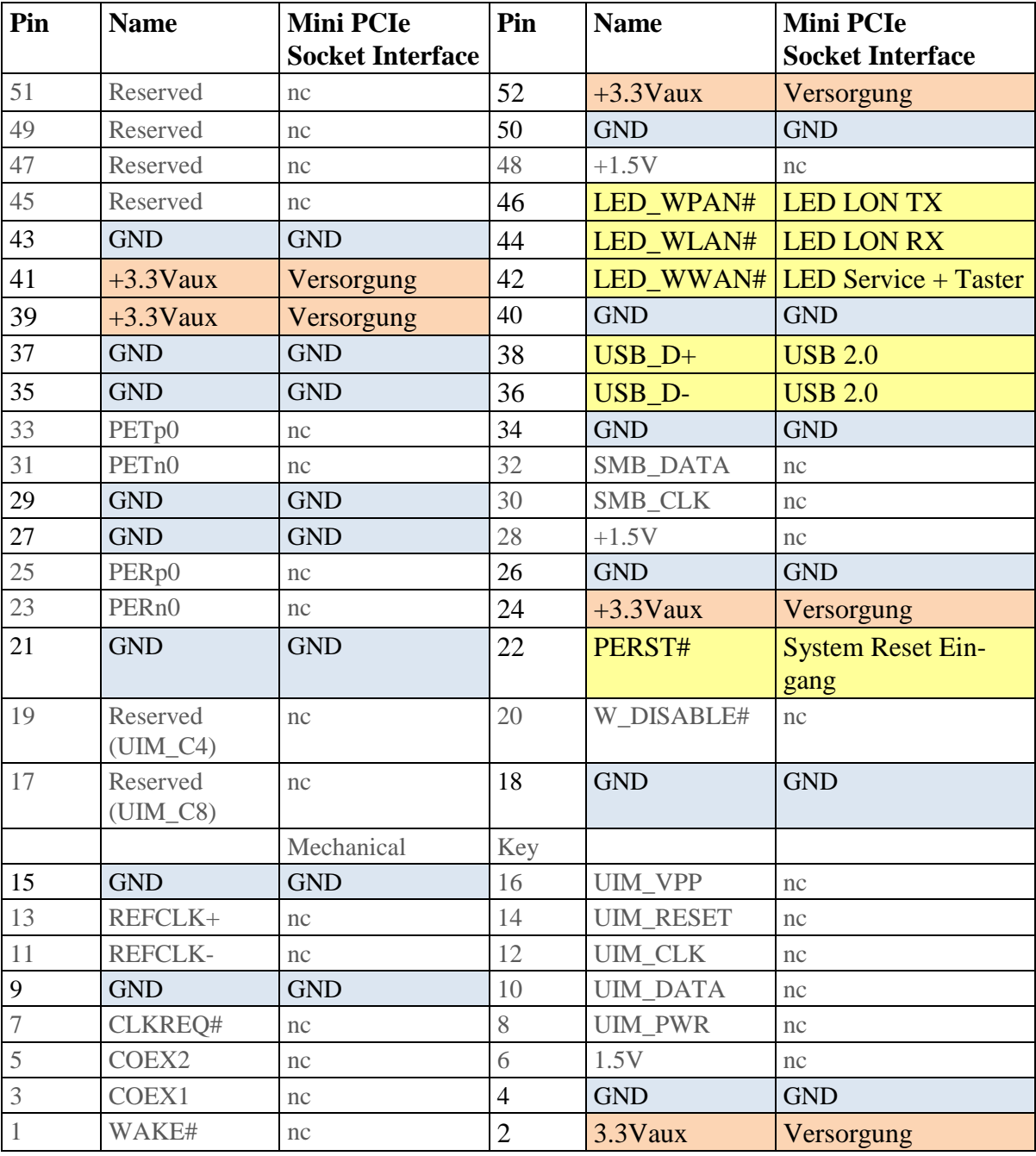

<span id="page-16-1"></span>**Tabelle 3.1 Steckerbelegung Mini PCIe Steckverbinder**

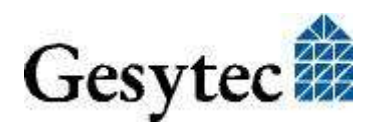

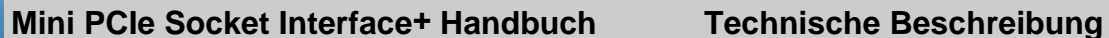

#### **LED Ausgänge und Taster Eingang**

Die Ausgänge 42, 44, 46 sind aktiv low Open Drain und können normgerecht maximal 9 mA schalten.

Achtung: Die externen Leuchtdioden müssen von der gleichen 3.3V Versorgungsspannung wie das Modul versorgt werden. Das ist sehr wichtig, damit es keine Latchup-Probleme geben kann. Der Pin 42 (LED\_WWAN) hat zusätzlich einen internen Pullup-Widerstand nach 3.3V.

> Die beiden Ausgänge 44 und 46 sind für die Anzeige von Traffic auf dem LON-Bus. Diese beiden Dioden liegen parallel am FPGA und zeigen somit das gleiche an.

> Pin 42 (LED\_WWAN) ist gleichzeitig Ausgang für eine LED und Eingang für den Service Taster. Dieser wird vom Pin 42 gegen GND angebracht. Das Schließen des Tasters löst das Versenden einer Service-Message aus. Eine einkommendes Service-Message wird nicht angezeigt.

#### **3.4.2 LON Steckverbinder**

| <b>PIN</b> | <b>MNEMO</b> | <b>Beschreibung</b> |
|------------|--------------|---------------------|
|            | $RT +$       | LON Data $+$        |
|            | EARTH        | Erde                |
|            | RT           | LON Data $-$        |

<span id="page-17-0"></span>**Tabelle 3.2 Steckerbelegung des 3pol. LON Anschluss, FTX Variante**

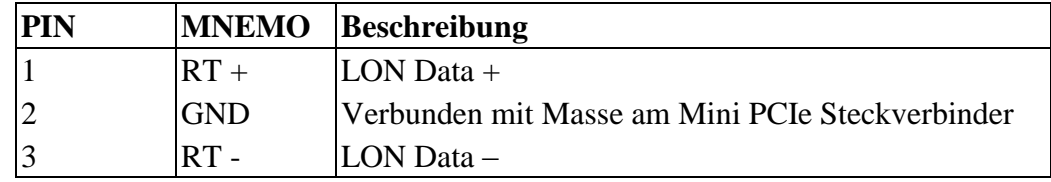

#### <span id="page-17-1"></span>**Tabelle 3.3 Steckerbelegung des 3pol. LON Anschluss, RS485Variante**

Der LON Stecker ist eine Stiftleiste 90°, 1reihig, 3polig, 1,25 mm; Hersteller: PanelMate Molex 0537800370 Lieferant z.B. Digikey: WM7601DKR-ND

Hinweis: Ein LON Anschlusskabel ist im Lieferumfang nicht enthalten. Zur Konfektionierung eines Anschlusskabels werden benötigt:

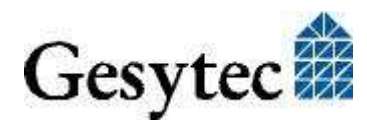

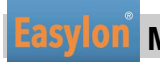

**Easylon Mini PCIe Socket Interface+ Handbuch Technische Beschreibung**

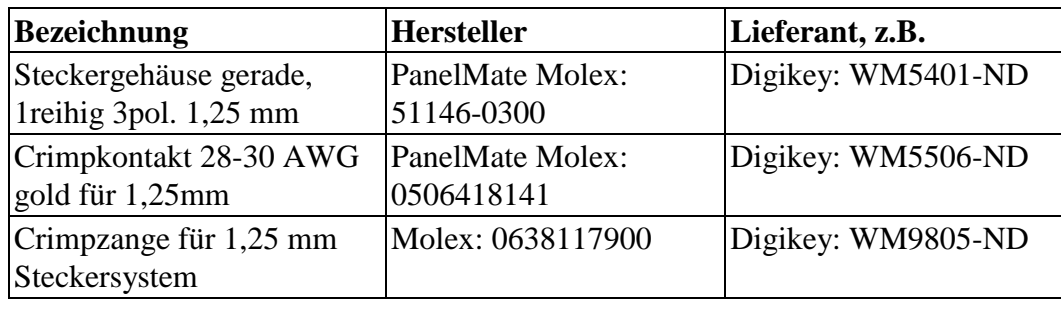

# **3.5 Technische Daten**

#### **Mini PCIe Socket Interface**

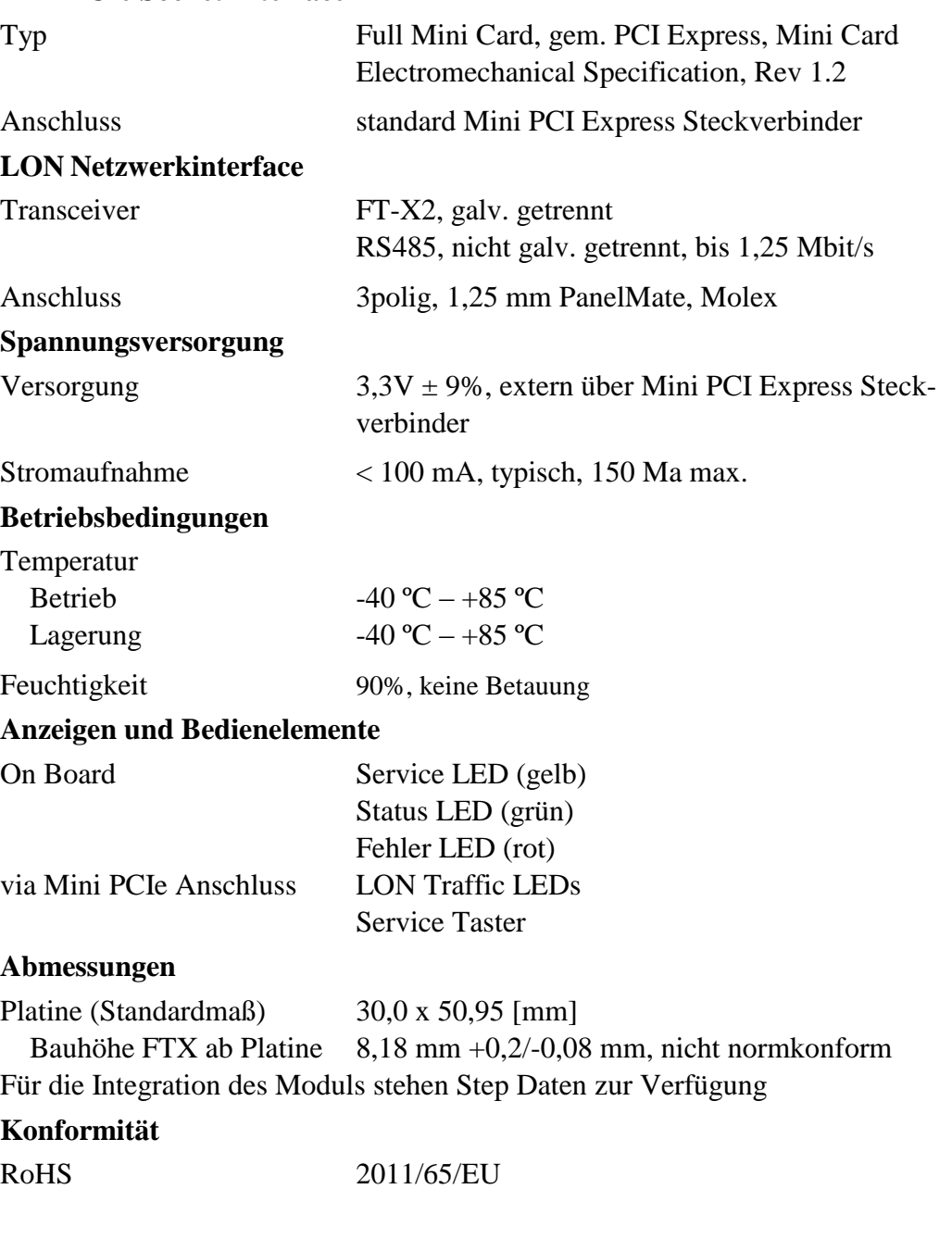

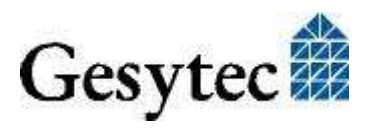

# **Programmierhinweise**

# **4.1 LON Netzwerk Knoten**

Das Easylon Interface<sup>+</sup> kann als DIN EN 14908 konformes Interface als Netzwerkknoten im LON Netz eingesetzt werden. Das Interface<sup>+</sup> kann ein oder mehrere virtuelle MIP Interfaces darstellen. Da die für eine Verwendung als Netzwerkknoten benötigte .xif Datei (external interface file) nur für konkrete Anwendungen erstellt werden kann, wird eine Beispiel .xif-Datei zur Verfügung gestellt, die mit dem XIF-Editor jeweils anzupassen ist. Diese finden Sie auf der mitgelieferten "Drivers & Documentation" CD.

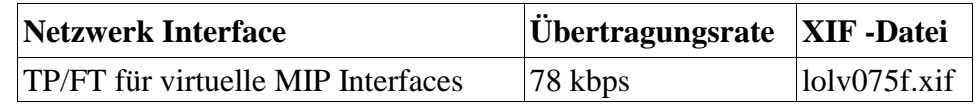

**Tabelle 4.1 Zuordnung der .xif Dateien**

### <span id="page-19-0"></span>**4.2 Registry Key**

Der Treiber des Easylon Mini PCIe Socket Interface<sup>+</sup> nimmt einen Eintrag für jedes gefunden Easylon Mini PCIe Socket Interface+ vor. Dieser Eintrag ist gemäß Echelon Standard zu finden unter

\\HKEY\_LOCAL\_MACHINE\Software\LonWorks\DeviceDrivers

Für jedes gefunden Easylon Mini PCIe Interface<sup>+</sup> wird dort ein Schlüssel mit dem Gerätenamen für das Easylon Mini PCIe Socket Interface<sup>+</sup> (Gesytec LVDxy...) eingetragen. Zu diesem Schlüssel gehört ein Wert mit dem Namen "device name" der den Treibernamen für das Easylon Mini PCIe Socket Interface+ angibt.

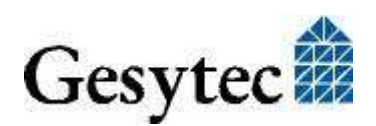

# 5 Liste der Abbildungen

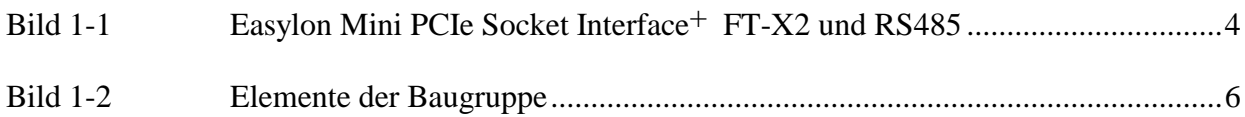

# 6 Liste der Tabellen

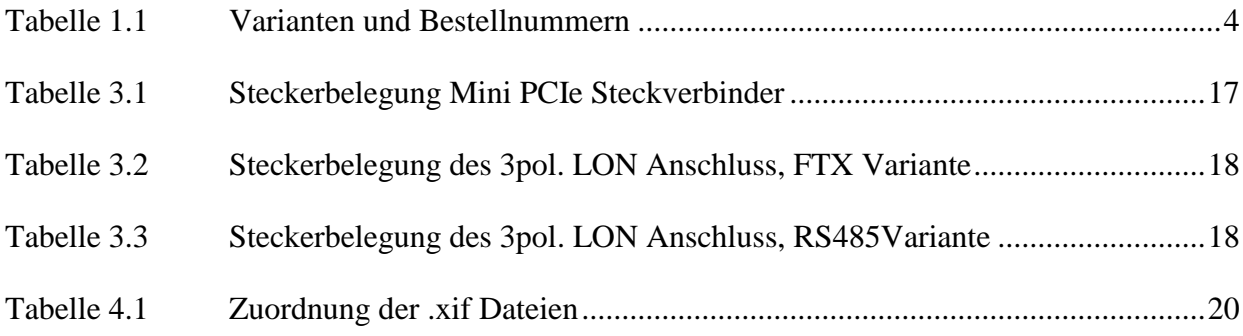

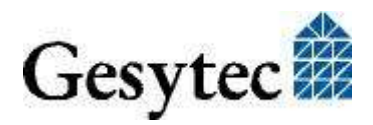

# 7 Index

16 Bit Applikationen 14 Abmessungen 19 Adapter Name 13 Anschlüsse 18, 19 Anschlusskabel LON 18 Bestellnummer 4 Debug Flag 13 Deinstallation 14 EasyCheck 14 Installation 7 manuell 10 LED 19 Anschluss 18 LED Signale 16 MIP 6 Netzwerk Interface 16 No of Parallel Transactions 13 Number of MIP-Interfaces 12 Number of VNI-Interfaces 12 Parametrierung 10 Programmierhinweise 20 Registry Key 20 Spannungsversorgung 19 Status LED 16

Steckerbelegung 17 LON 18 Steckverbinder LON FTX 18 LON RS485 18 Mini PCIe 17 Step Daten 19 Taster Eingang 18 Technische Daten 19 Transceiver 19 Treiber 4 Treiber Instanzen 10 Update 10 Varianten 4 Virtual Network Interface 6 VNI 6 WDM Treiber 7 Windows 7 8 Vista 7 XP 7 Windows Server 7 Windows Treiber 7 xif Datei 20

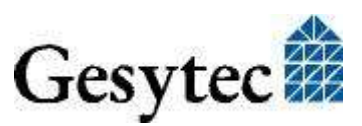